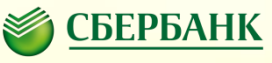

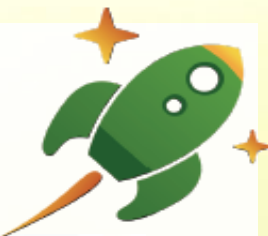

## Проект «Школьная карта»

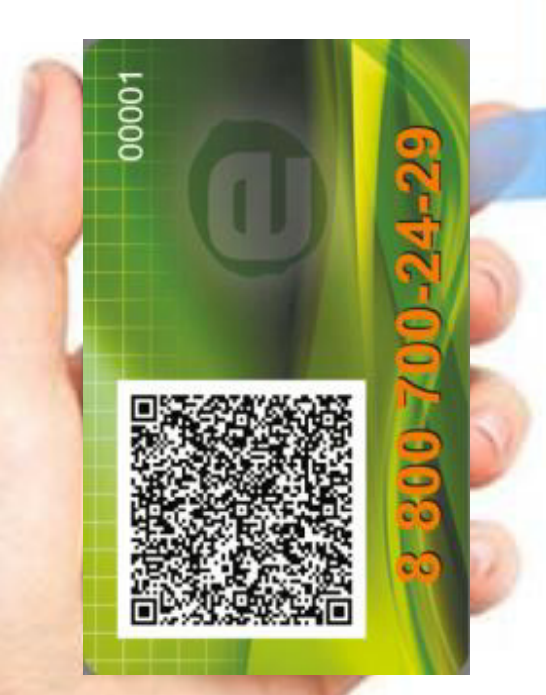

## **СБЕРБАНК**

## **Почему удобно использовать безналичный расчет?!**

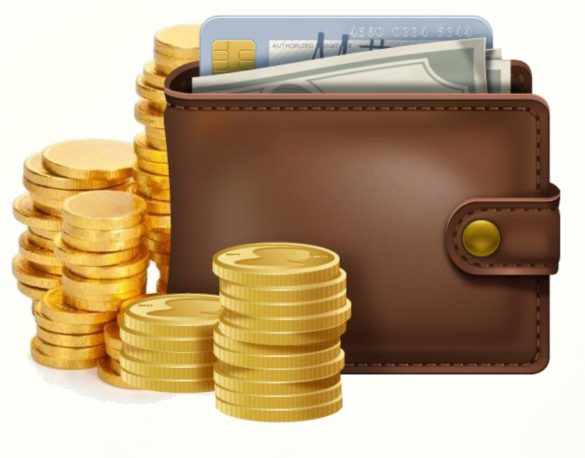

Деньги, которые мы передаем из рук в руки, очень часто являются причиной распространения заболеваний. Представьте себе, где они только не бывают?!

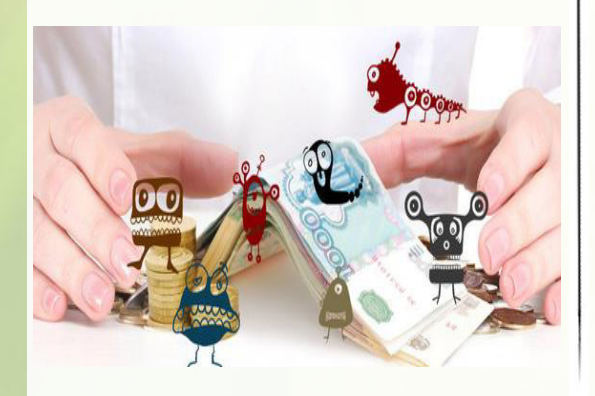

Наличные деньги, выданные ребенку на оплату питания в школе, могут быть использованы не по назначению.

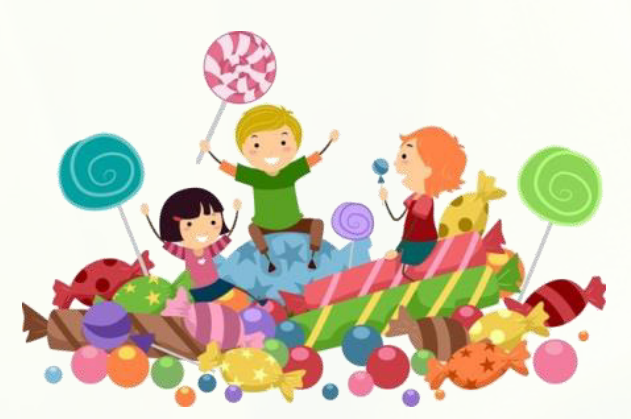

Расчет наличными деньгами занимает большое количество времени, в следствие чего образуется очередь и сокращается время приема пищи.

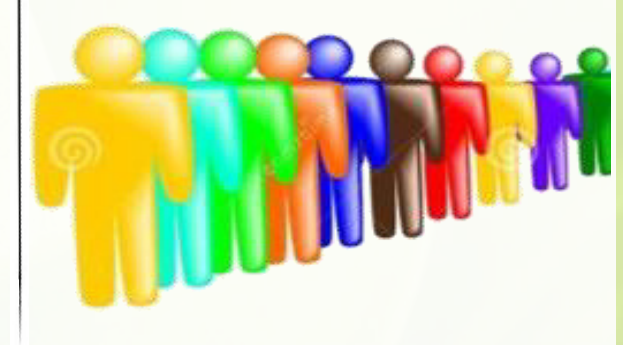

## **Преимущество проекта и исключение текущих рисков**

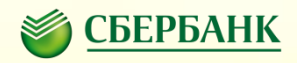

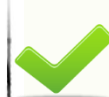

**Отказ от денежной наличности на территории школы**

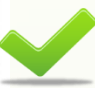

**Вы знаете, что и когда съел Ваш ребёнок**

**Оперативное пополнение лицевого счета ребенка, Ваш ребенок всегда накормлен**

**Хищения денег у Ваших детей Контроль за расходованием денежных средств на территории школы**

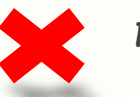

#### **Потеря денег Вашими детьми**

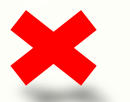

**Нецелевое использование денег**

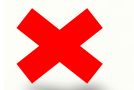

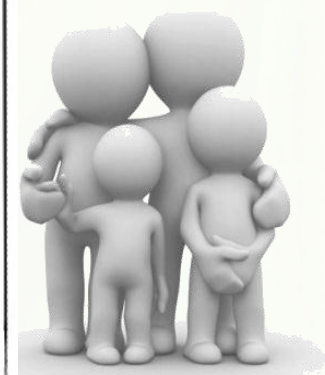

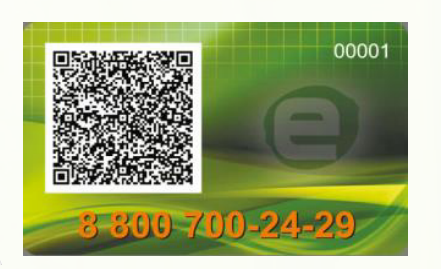

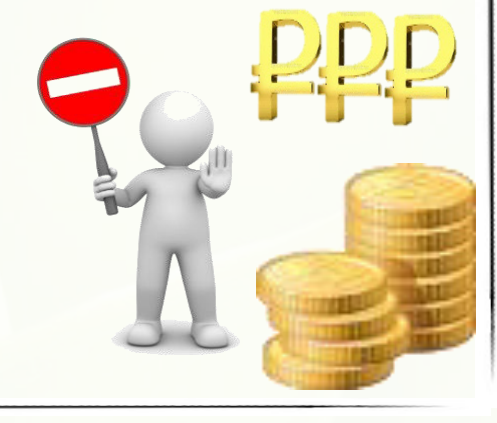

## **Участники проекта**

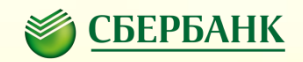

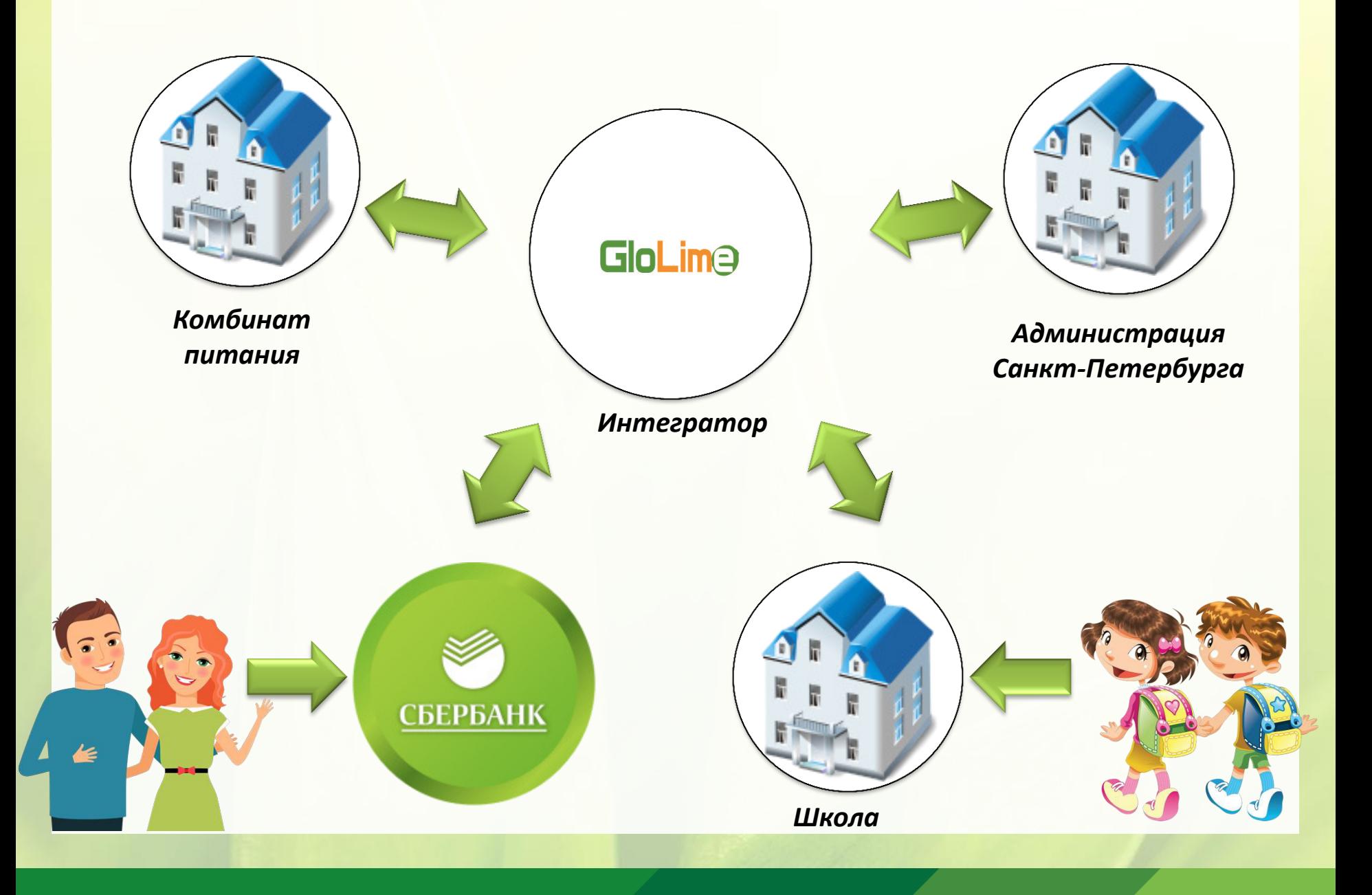

#### **Схема пополнения и оплаты**

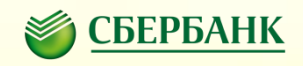

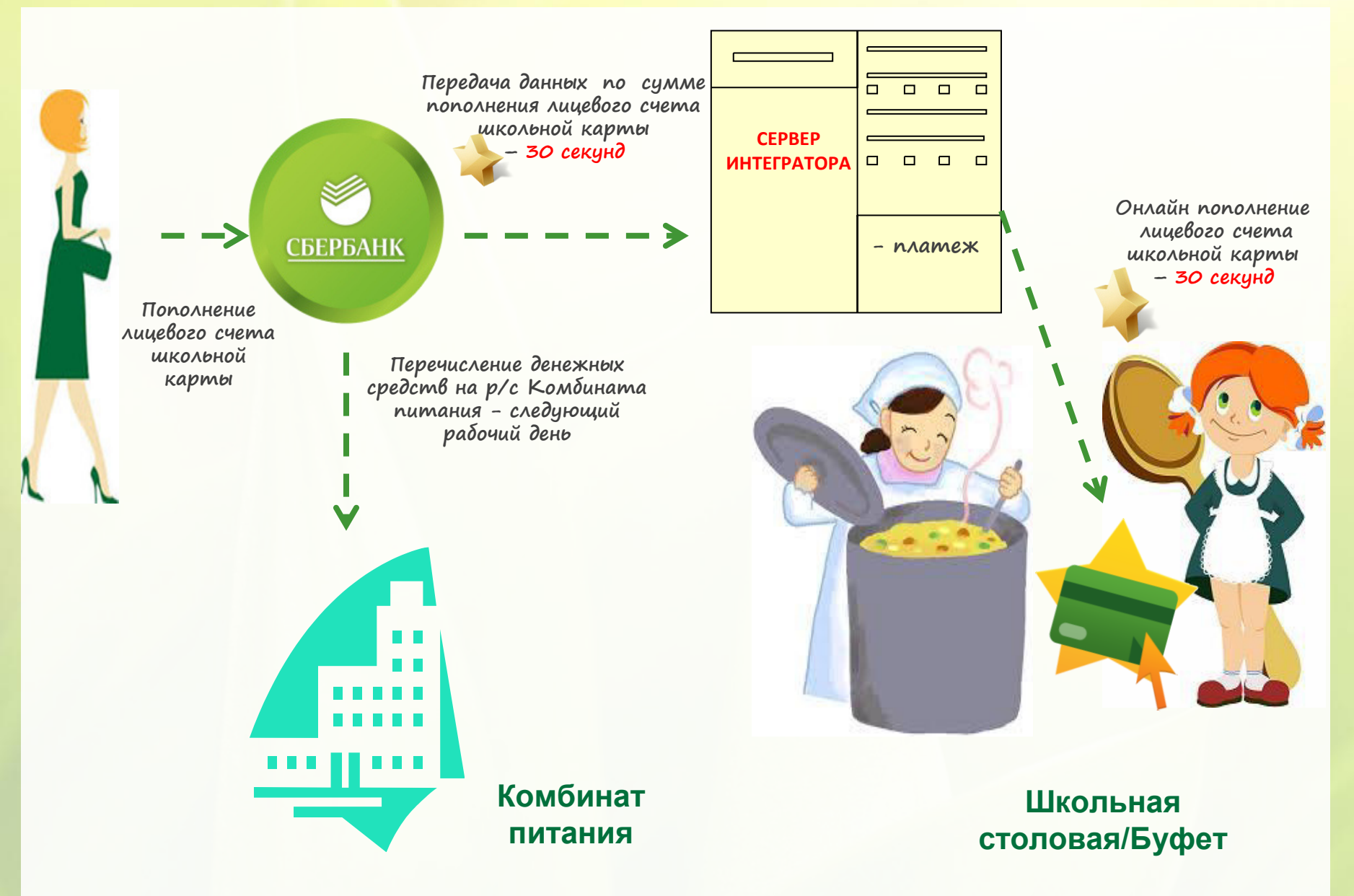

## **Способы пополнения лицевого счета школьной карты**

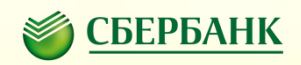

## *Безналичная оплата (по банковской карте Сбербанка)*

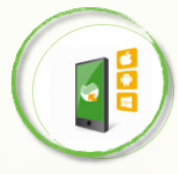

**Мобильное приложение** поиск по ИНН/наименованию Комбината питания

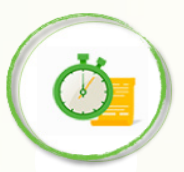

**Автоплатеж**  поиск по ИНН/наименованию Комбината питания

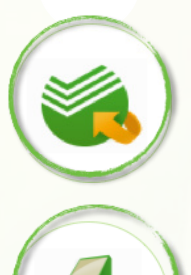

**Сбербанк ОнЛайн** поиск по ИНН/наименованию Комбината питания

#### **Платежный терминал**

- оплата по штрих-коду
- поиск по ИНН/наименованию
- Комбината питания

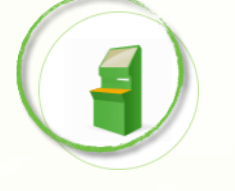

#### **Платежный терминал**

*Наличная оплата*

- оплата по штрих-коду
- поиск по ИНН
- Образование -> Школы -> Питание школьников  $\rightarrow$ наименование Комбината питания

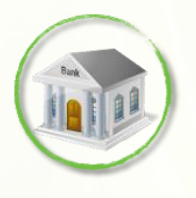

#### **Офисы банка**

- оплата по штрих-коду
- по реквизитам Комбината питания: ИНН, р/счет, БИК, номер лицевого счета школьной карты

#### *Все платежи осуществляются без комиссии с плательщика*

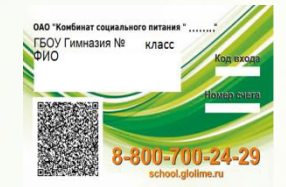

Визитная карточка позволит максимально быстро совершить платеж. Используйте двумерный штрих-код. Визитную карточку можно распечатать в личном кабинете пользователя на сайте http://school.glolime.ru

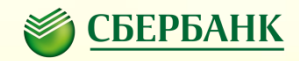

## **Визитка**

## *Визитка выдается родителям и позволяет максимально быстро пополнять школьную карту*

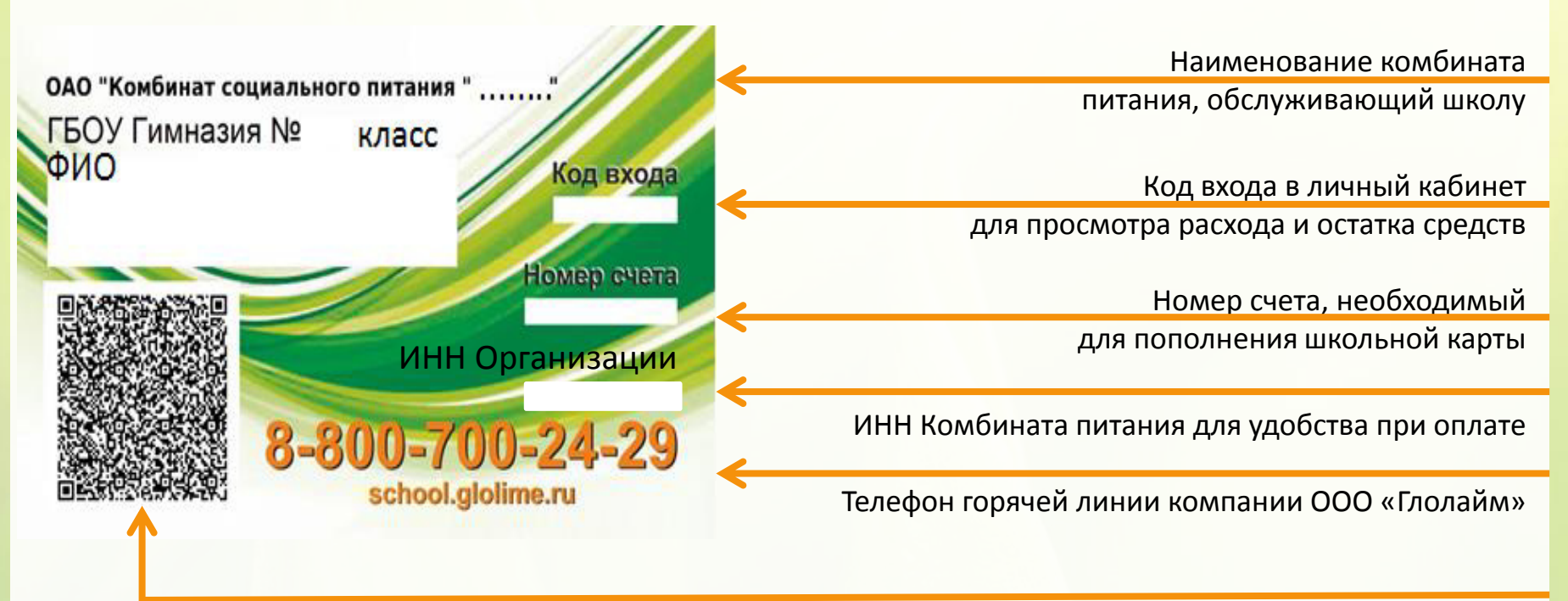

Двумерный штрих-код предназначен для более удобной оплаты в терминалах

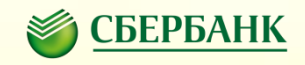

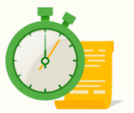

**Для регулярного пополнения лицевого счета школьной карты подключите к своей банковской карте Сбербанка услугу "Автоплатеж"** 

#### **Что такое Автоплатеж?**

Сервис по выполнению автоматического регулярного списания со счета банковской карты клиента на лицевой счет школьной карты ребенка. Дата и сумма списания устанавливается клиентом самостоятельно при подключении услуги. *(При необходимости возможно внести изменения в параметры Автоплатежа по сумме и дате списания)*

#### **Что нужно?**

Банковская карта Сбербанка и мобильный телефон.

#### **Где подключить?**

Услуга доступна для подключения в: Мобильном приложении/Сбербанк Онлайн/ Платёжных терминалах. *Подробные шаги подключения услуги указаны в памятке о способах пополнения лицевого счета школьной карты через каналы Сбербанка.* 

#### **Как работает Автоплатеж?**

За день до платежа клиенту на мобильный телефон с номера 900 приходит СМС о предстоящем платеже. В день платежа со счета банковской карты происходит списание суммы платежа. При необходимости клиент может отказаться от платежа, отправив на номер 900 полученный в смс код отмены операции.

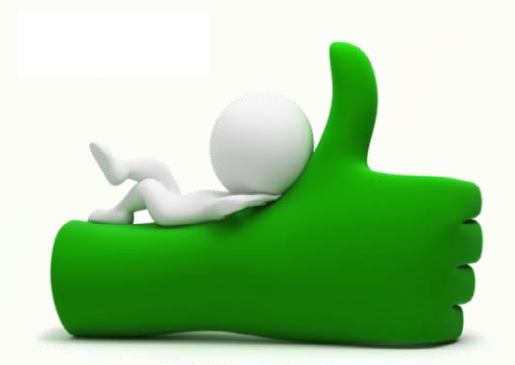

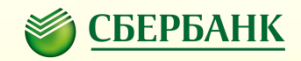

*Терминал имеет два монитора, позволяющие просмотреть выбранные продукты и общую стоимость заказа* 

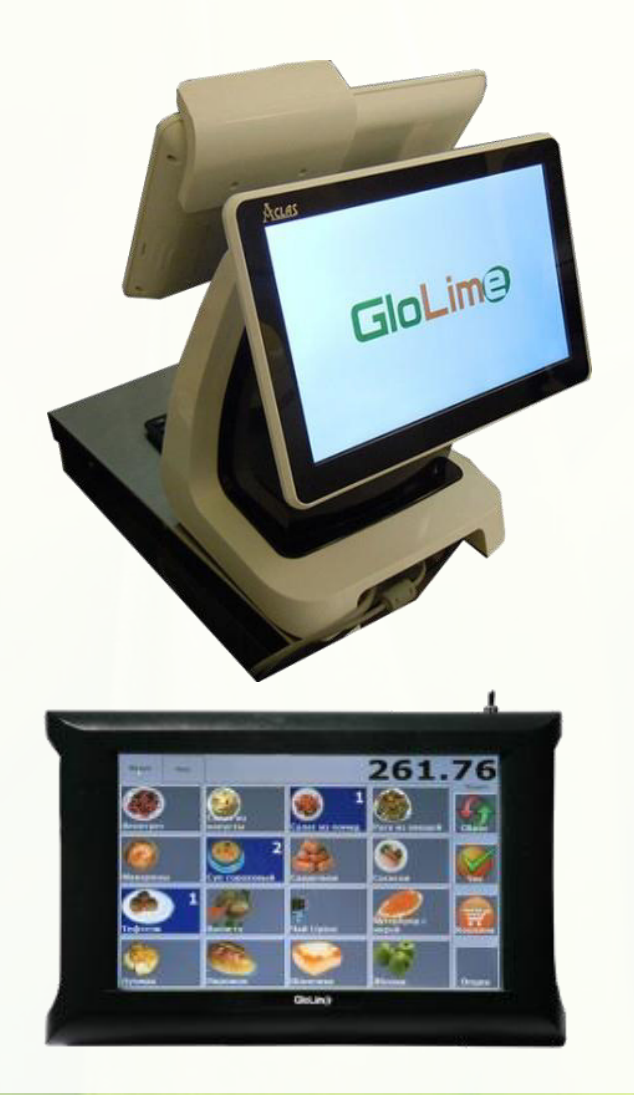

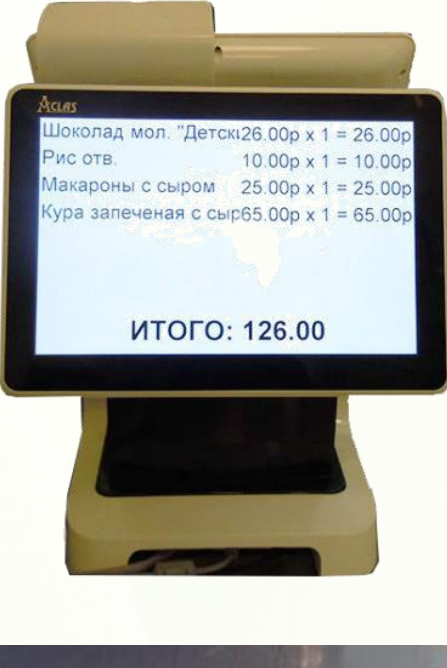

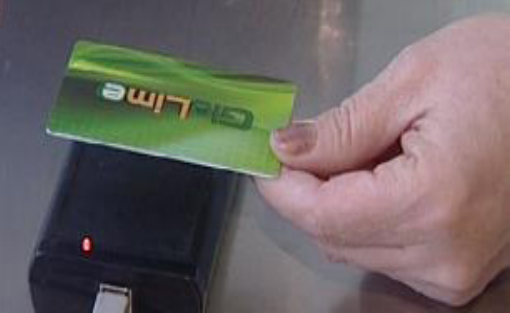

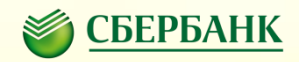

### **Школьная карта и альтернативные варианты ее замены**

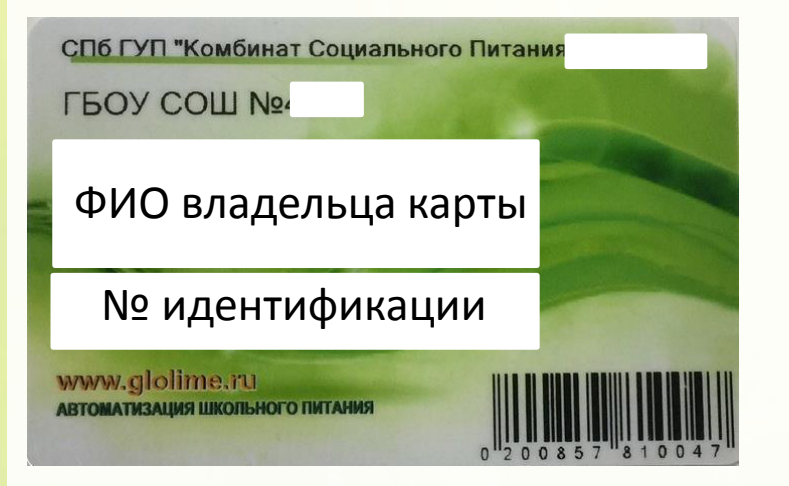

**Альтернатива карты (браслеты)**

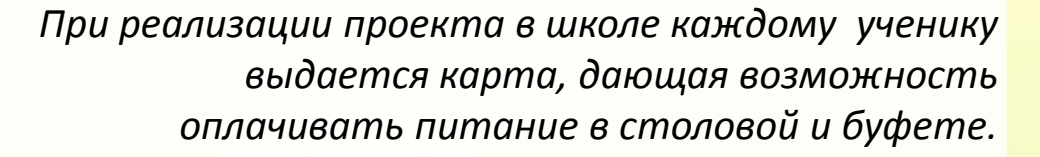

#### **ВНИМАНИЕ!**

**Основная и дополнительная карта изготавливаются интегратором проекта БЕСПЛАТНО!** *Каждая последующая карта стоит 100 рублей\*.*

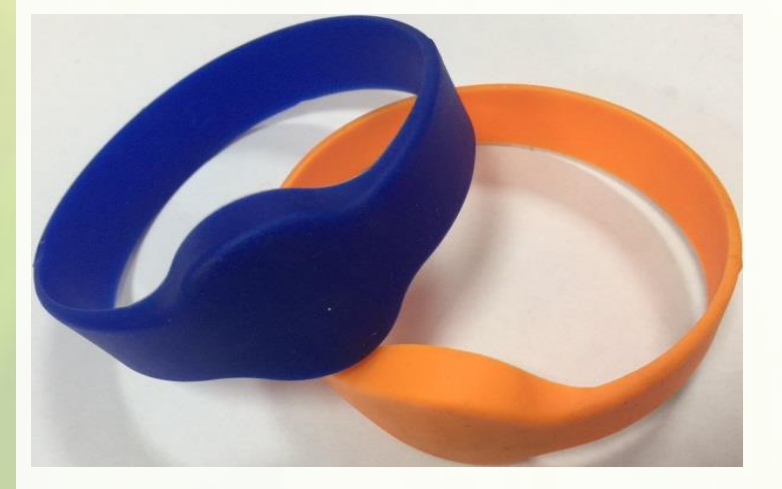

**Браслеты позволяют заменить карту.** *Стоимость одного браслета 250 рублей.*

*\*стоимость карты определяется тарифами ООО «Глолайм»*

## **Разделение баланса карты**

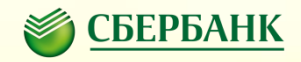

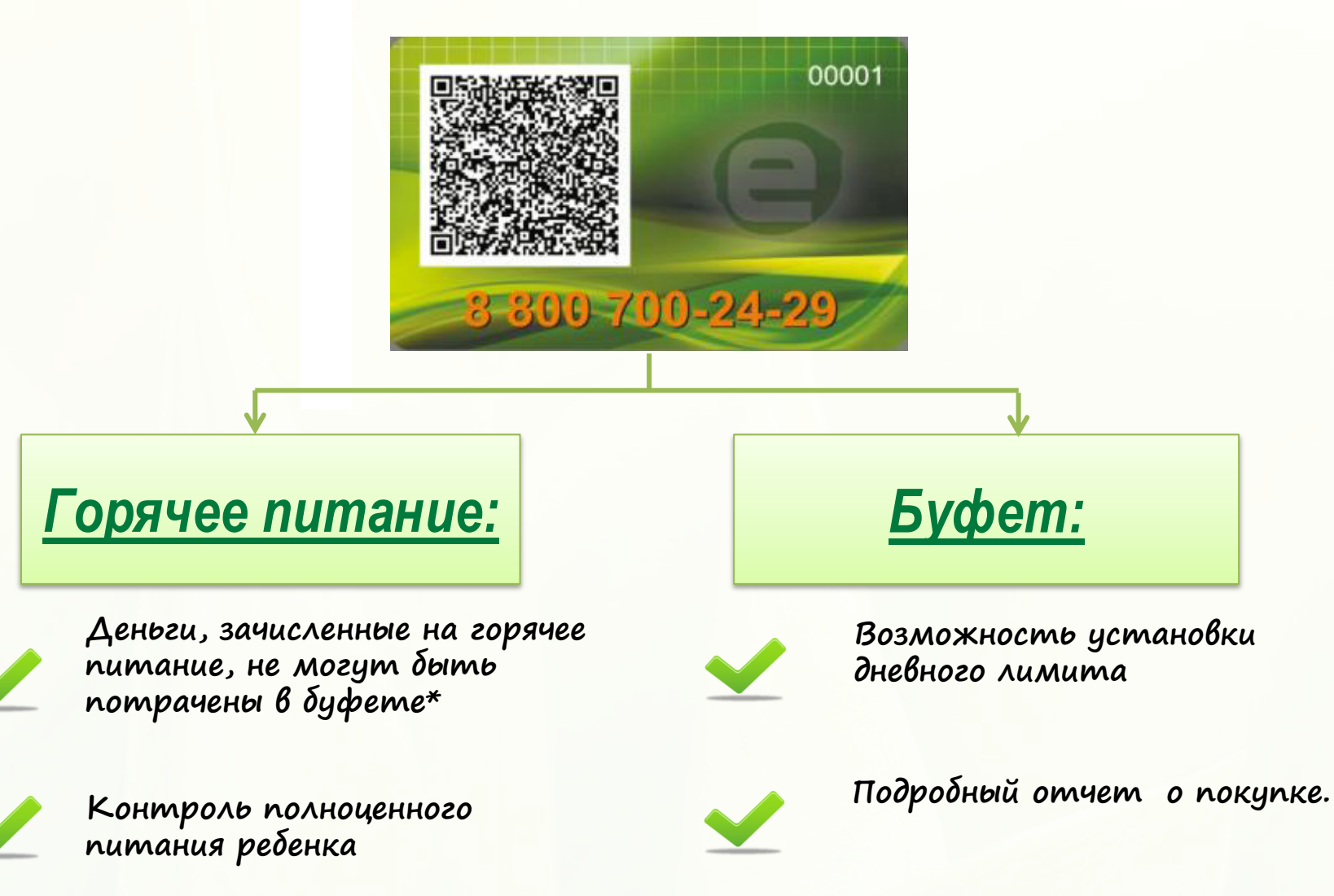

*\* При необходимости в личном кабинете родителя на сайте [http://school.glolime.ru](http://school.glolime.ru/) предоставляется бесплатная услуга «Автоперевод» с горячего питания на буфет при особых условиях.*

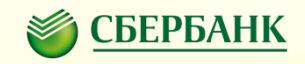

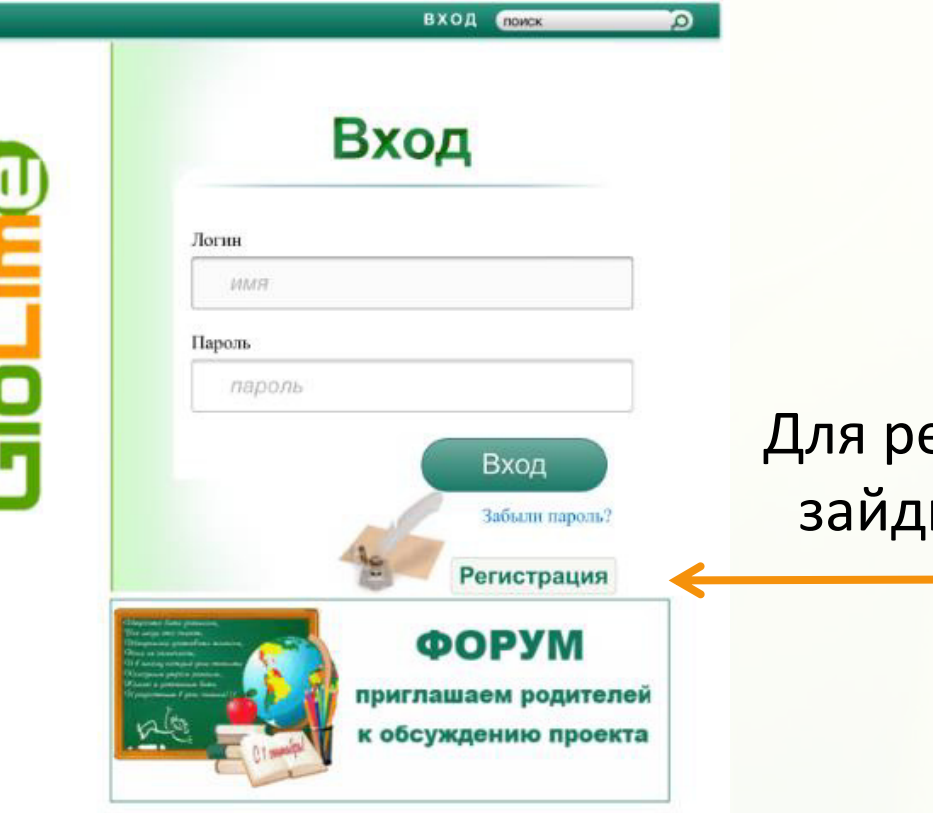

егистрации личного кабинета зайдите на сайт: **School.glolime.ru**

## **Личный кабинет пользователя**

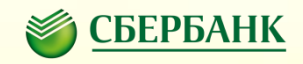

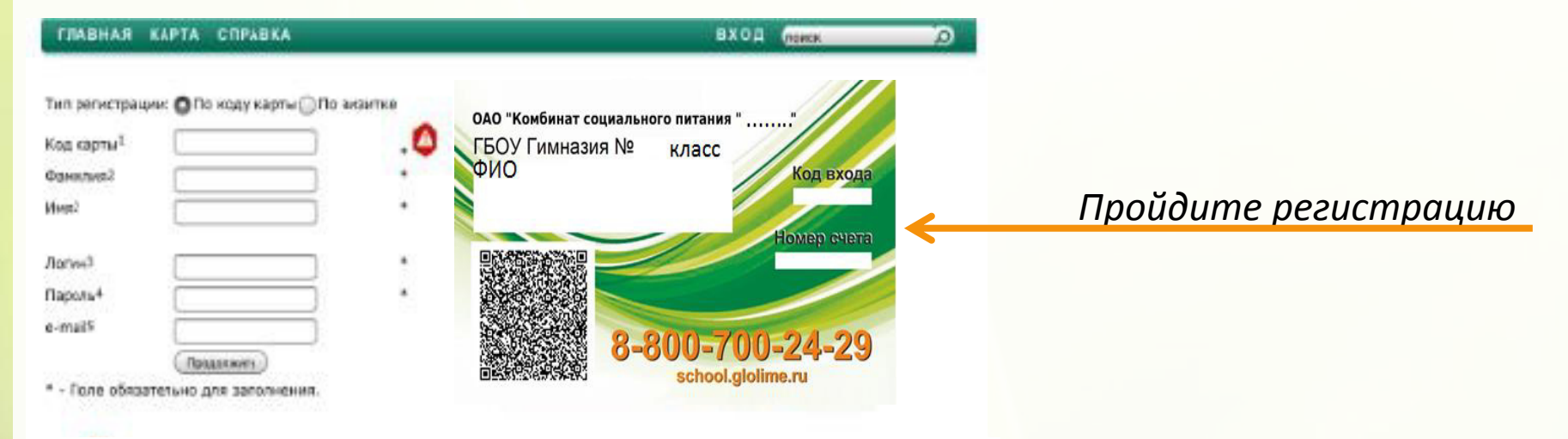

1. При первичной регистрации введите код входа, указанные на визитке

2. Фамилия и имя ( без отчества) пользователя вводится в том виде, как указано на карте.<br>С без отчества и имя ( без отчества) пользователя и имя ( без отчества) пользователя и имя ( без отчества) по на карте.

- 3. Логин ( имя пользователя ) для входа в систему.
- 4. Пароль для входа в систему.<br>-
- 5. Адрес электронной почты пользователя.

\* 3, 4, 5 пункт придумывается самостоятельно!

## **Личный кабинет пользователя проекта «Школьная карта»**

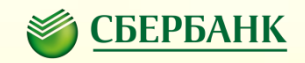

#### Личный кабинет предоставляет компания Глолайм на сайте **School.glolime.ru**

#### *В личном кабинете доступна следующая информация:*

- Текущий баланс карты ребенка
- $\triangleright$  Когда обедал ребенок
- Суммы пополнения/ списания
- Печать визиток с нанесенным штрих-кодом, номером лицевого счета ребенка и ИНН комбината питания
- $\triangleright$  Подключение и управление услугой SMS/PUSH информирования

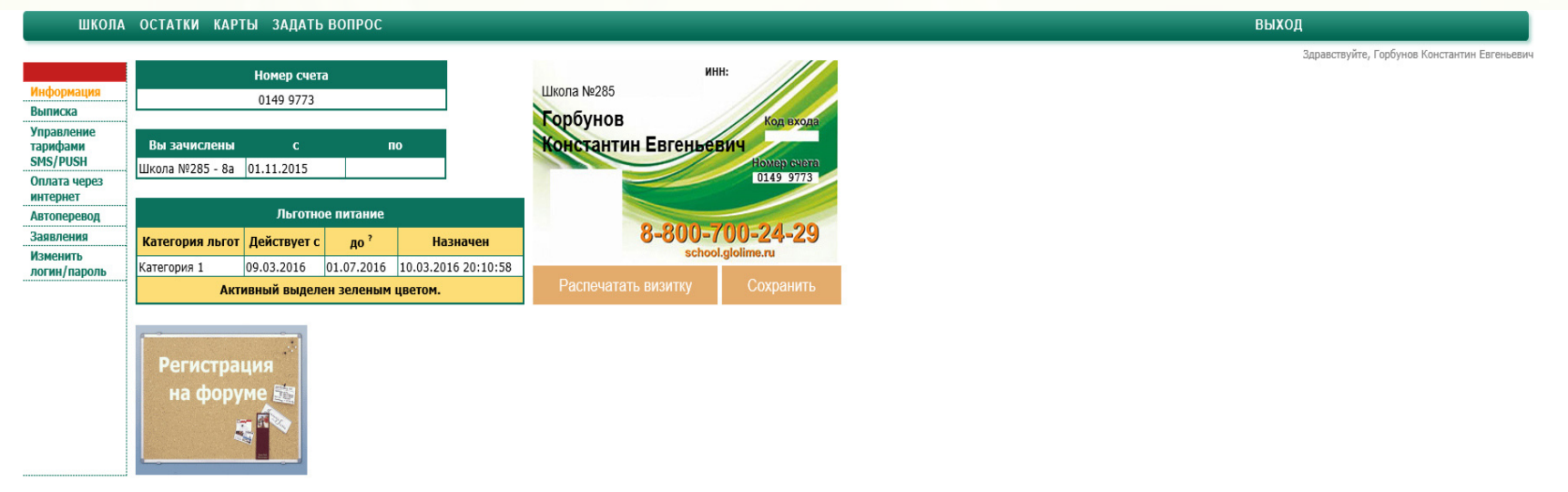

Регистрация на форуме производится в автоматическом режиме, при нажатии кнопки. Вы будете зарегистрированы под тем же логином и паролем, которые вы используете для входа в личный кабинет. Внимание! Регистрация на форуме мо произведена по ряду причин: 1. Ваш логин или етан уже зарегистрированы на форуме. 2. Ваши логин или пароль содержат менее 3 символов. Для проверки успешно завершилась регистрация на форуме или нет, попробуйте зайти на фору паролем вашего личного кабинета.

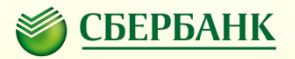

**С 1 сентября 2016 доступна новая услуга «смс-информирование».** 

**С информацией о тарифах и правилами пользования можно ознакомиться в личном кабинете\*.**

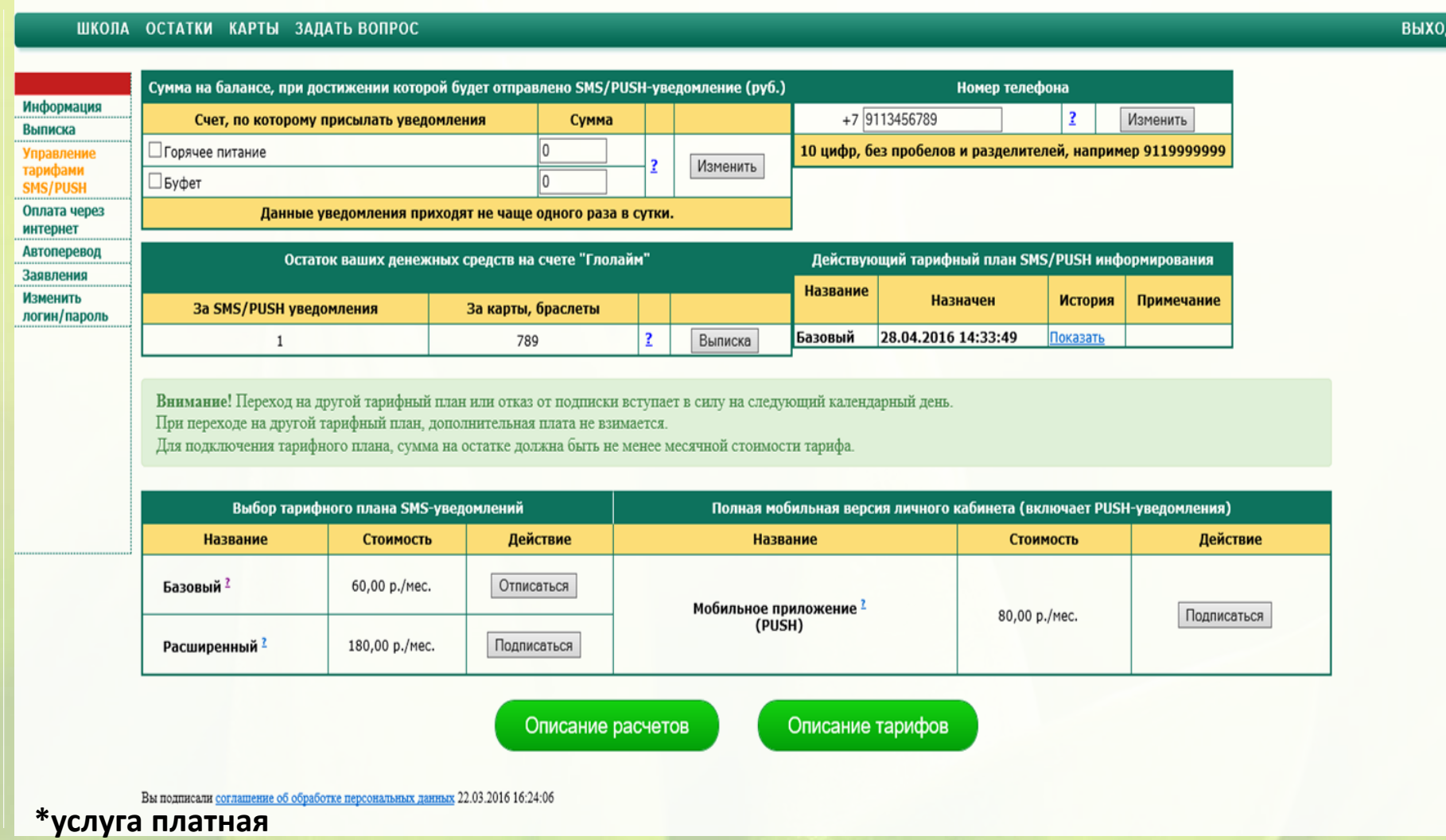

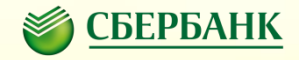

# Спасибо за внимание!